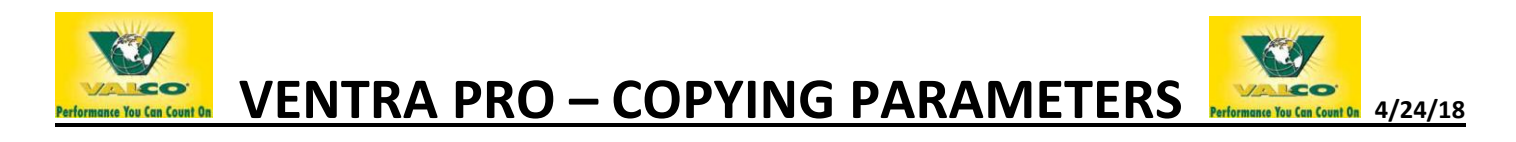

# We recommended reading and reviewing all the following steps before beginning!

Copying parameters from one Ventra Pro SD card onto another SD card can be done with the COPY feature of the Ventra Pro. This can be used to load existing parameters onto a new Ventra Pro, a newly replaced blank HMI board or one that may have corrupt or out of date parameters that you wish to update.

- **The DESTINATION card storage capacity must be at least 8GB.**
- **All device settings and configurations must be identical between the source and the destination controls for the transferred parameters to function properly!!**

1) Press the **RED RESET** button on the HMI board inside the front door of the controller. **CAUTION!! The electrical power to the controller must remain ON during this process. Use extreme caution when working inside the controller. Avoid any contact with live wires as this may cause serious injury!**

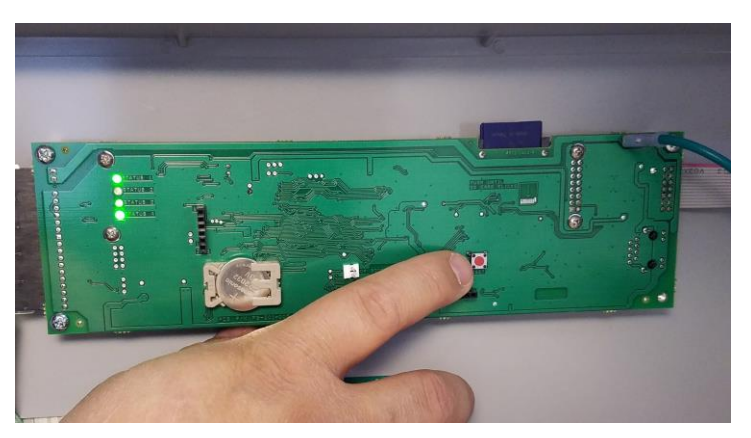

2) **"PRESS ENTER TO CHANGE" YOU MUST PRESS ENTER WITHIN THE FIRST 3-5 SECONDS OF THE REBOOT!** If you fail to press ENTER in the allotted time, allow the reboot to complete. Press RESET button to repeat this step.

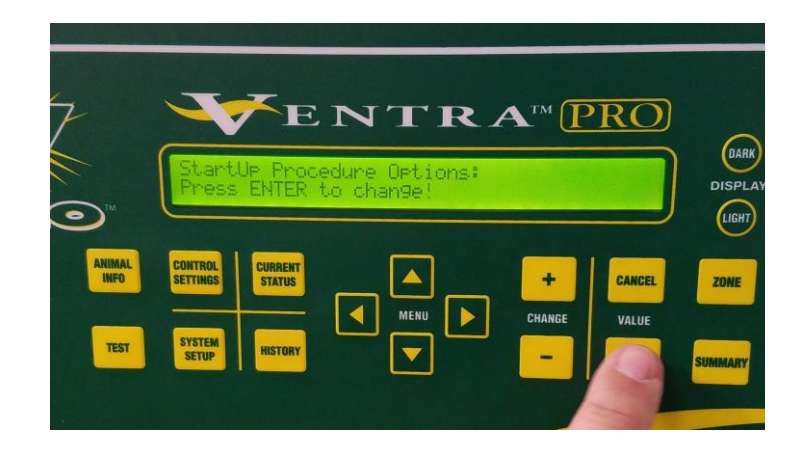

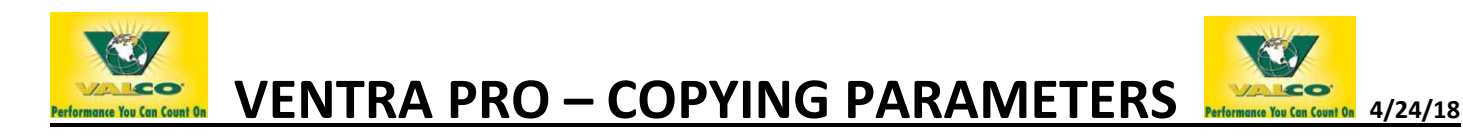

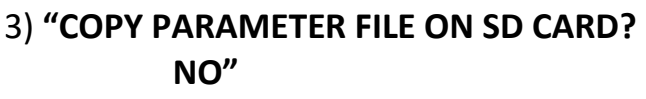

The default option will be NO. Press **(+)** to change NO to YES.

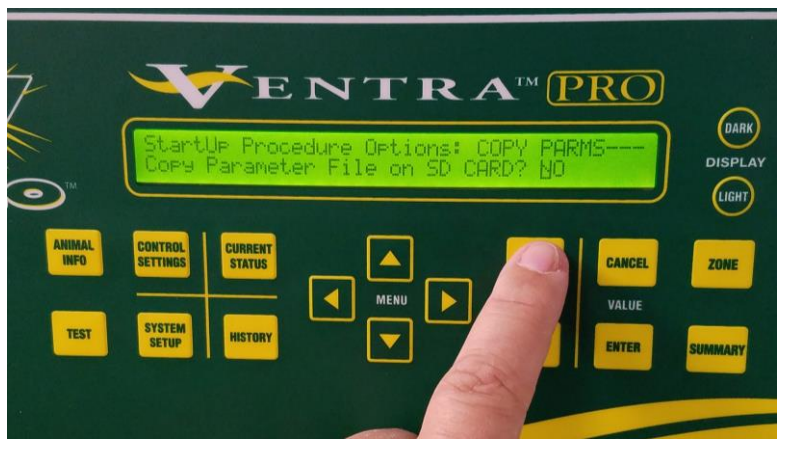

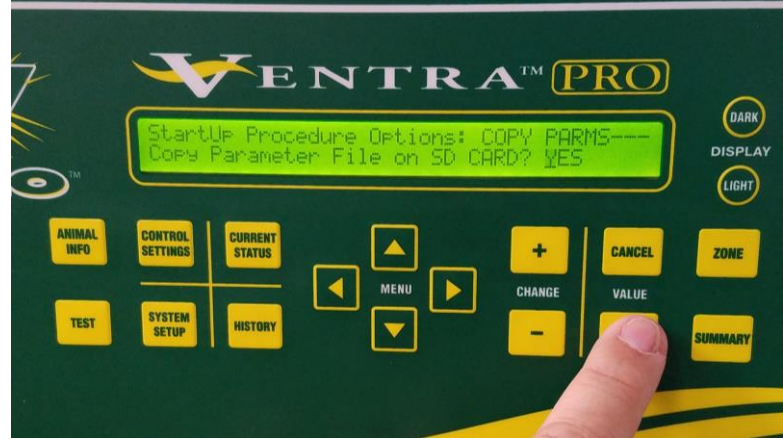

4) **"COPY PARAMETER FILE ON SD CARD? YES"** Press ENTER after YES has been chosen.

### 5) **"INSERT SOURCE SD CARD. PRESS ENTER"**

The SOURCE SD CARD holds parameters to be copied onto the DESTINATION SD CARD. If the SOURCE CARD is already inserted into the HMI board, press ENTER. If it is not, insert the SOURCE CARD now and press ENTER.

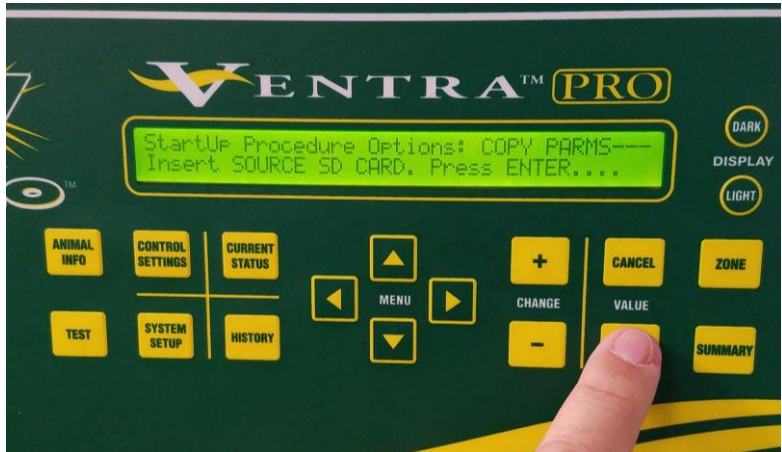

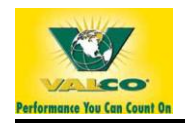

 **VENTRA PRO – COPYING PARAMETERS 4/24/18**

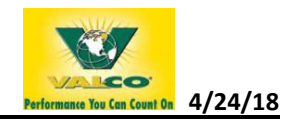

# 6) **"SOURCE SET NUMBER: 1"**

The SOURCE SET NUMBER should remain at 1 unless parameters are programmed on more than one set.

- -If using only SET 1, press ENTER and go to step 8.
- -If using SET 2, 3 or 4, go to step 7.

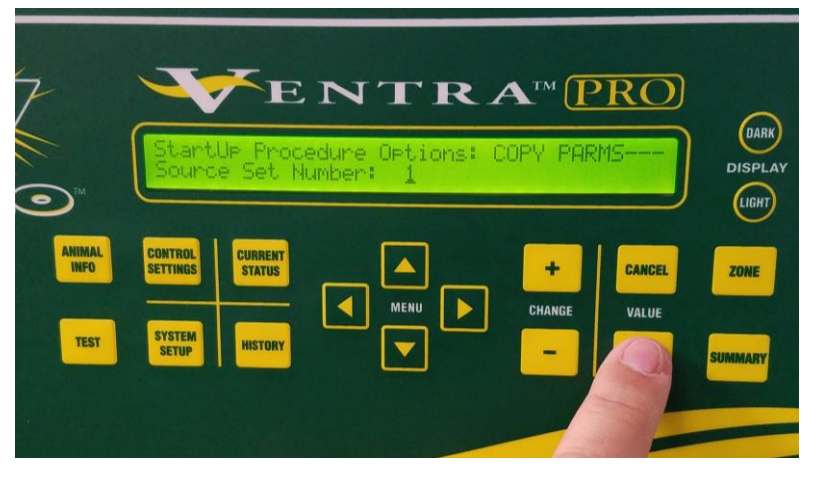

7) **"SOURCE SET NUMBER: 2, 3 OR 4"** If some parameters are also stored on SET 2, 3 or 4, press the **(+)** to enter the correct set. Follow steps 1-12 for each set. Press ENTER when correct set is shown.

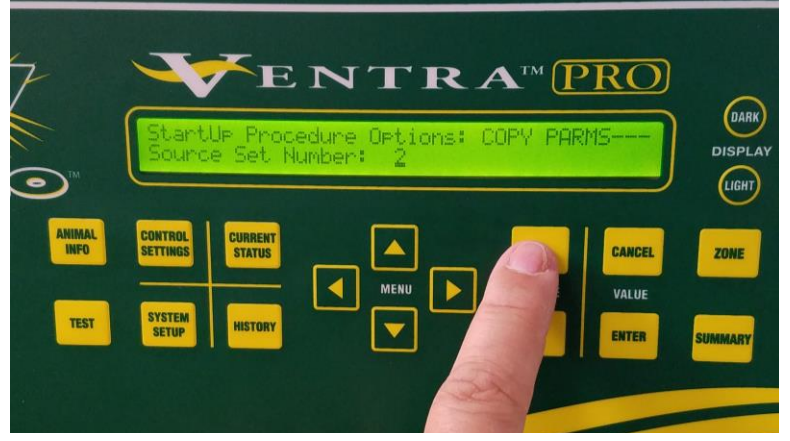

### 8) **"INSERT DESTINATION SD CARD. PRESS ENTER"**

Now you'll need to open the front door of the controller, remove the SOURCE card and insert the DESTINATION card. To be sure the card is fully seated, click into position by pressing down. **NOTE: Use extreme caution when working inside the controller. Avoid any contact with live wires** 

**as this may cause serious injury!**

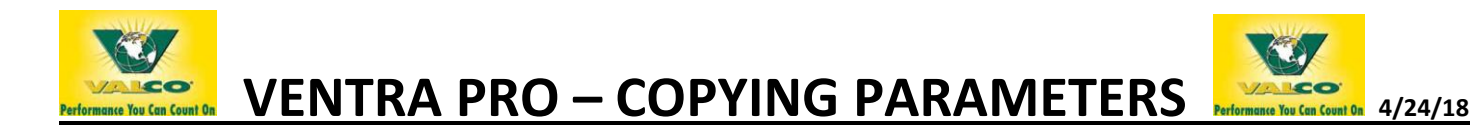

#### 9) **"INSERT DESTINATION SD CARD. PRESS ENTER"**

Close the door and press ENTER after the DESTINATION card has been inserted. This SD card will store the parameters copied from the SOURCE card, but will not store any HISTORY or ALARM info from the source card. **Card storage capacity must be at least 8GB and be sure there are no pre-existing files on the SD card prior to copying.**

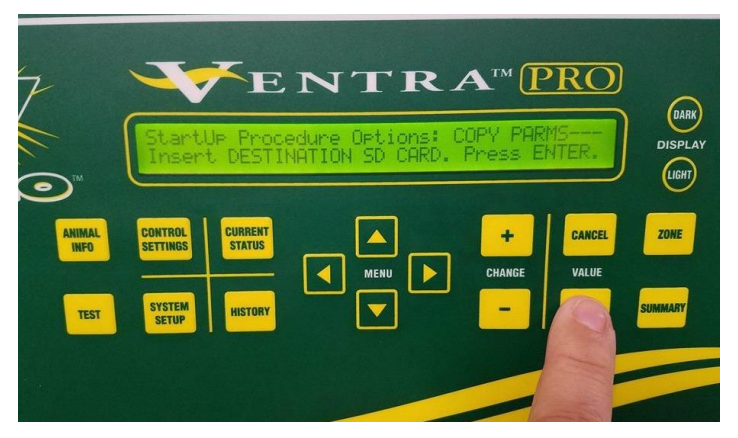

10) **"DESTINATION SET NUMBER: 1"** The DESTINATION SET NUMBER should remain at 1 unless your parameters are programmed on more than one set. -If using only SET 1, press ENTER, go to step 12. -If using SET 2, 3 or 4, go to step 11.

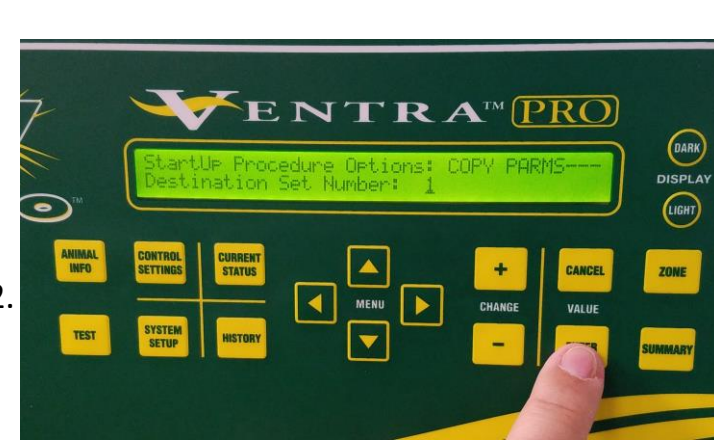

#### 11) **"DESTINATION SET NUMBER: 2, 3 OR 4"**

If your parameters are also stored on SET 2, 3 or 4, press the **(+)** to enter the appropriate set.

Follow steps 1-12 for each set.

Press ENTER when correct set is shown.

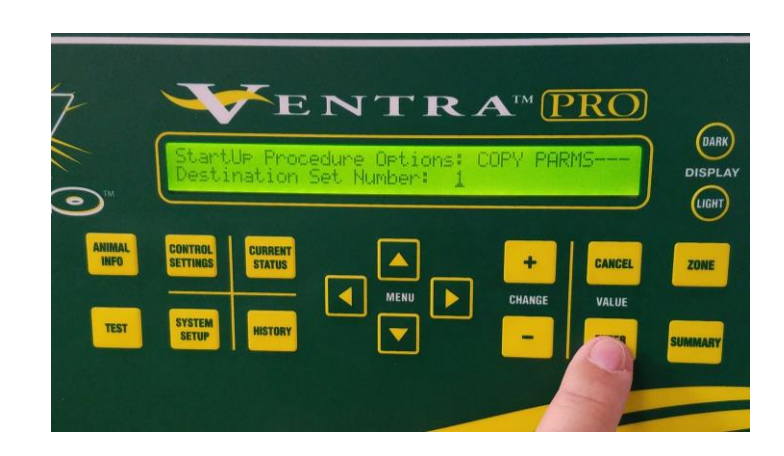

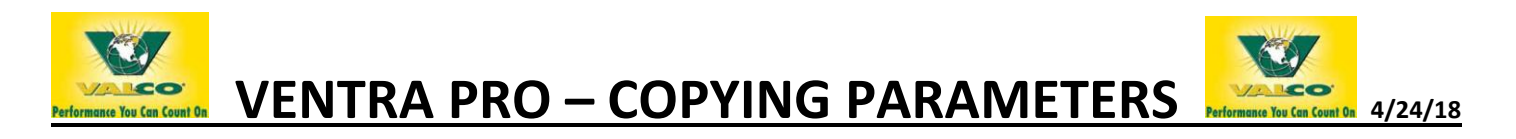

## 12) **"PARAMETER COPY FINISHED! PRESS ENTER TO COPY ANOTHER SET OR CYCLE THE POWER"**

The parameters have now been copied from the SOURCE onto the DESTINATION SD card.

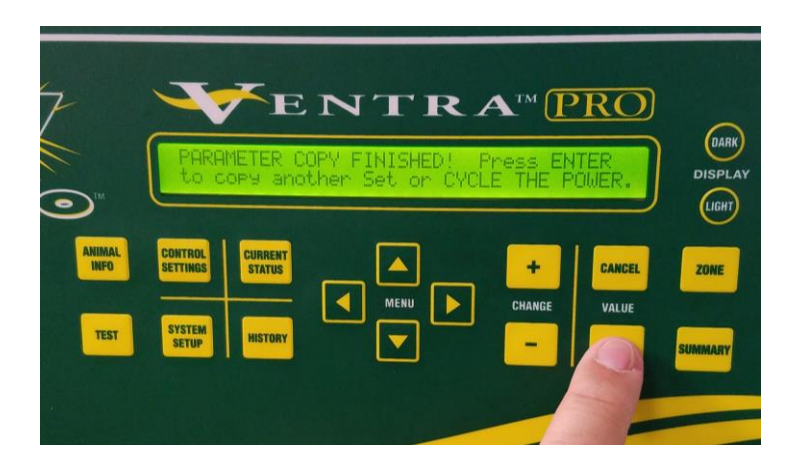

If you need to copy these parameters onto more than one card, press ENTER and begin again from STEP 5. If the card currently inserted contains the parameters you wish to transfer, it can be used as the SOURCE CARD without having to remove it. Simply press ENTER at step 5.

However if you've completed all required copying, you should CYCLE THE POWER by pressing the RED RESET button on the HMI board or turning the main electrical power source OFF then ON again. Allow the reboot sequence to complete without interruption.

The DESTINATION card can now be inserted into its intended Ventra Pro controller.

- POWER DOWN the controller, insert new/good SD card and POWER UP the controller.
- Within the first 5 seconds of powering up, press ENTER to make changes.
- @ Copy Parameter File on SD Card? NO ---- PRESS **ENTER**

- @ Load Parameter Set Number – PRESS **ENTER** when appropriate Parameter Set is chosen. Typically Set 1 is used for basic programs, unless you've specifically entered programming on more than one Parameter Set. If so, PRESS **(+)** or **(-)** to choose the correct set 2, 3 or 4.

- @ Remove all alarm records --- PRESS **(+)** to change to YES PRESS **ENTER**
- @ CLEAR HISTORY Collect Structure? --- PRESS **(+)** to change to YES PRESS **ENTER**

The boot-up sequence will resume loading settings from the SD Card onto the HMI drive.

Any future changes made to the parameters should be manually saved onto the HMI drive: Press: **CANCEL** three times > **DOWN ARROW** once > **ENTER**. This will WRITE PARAMS TO FLASH